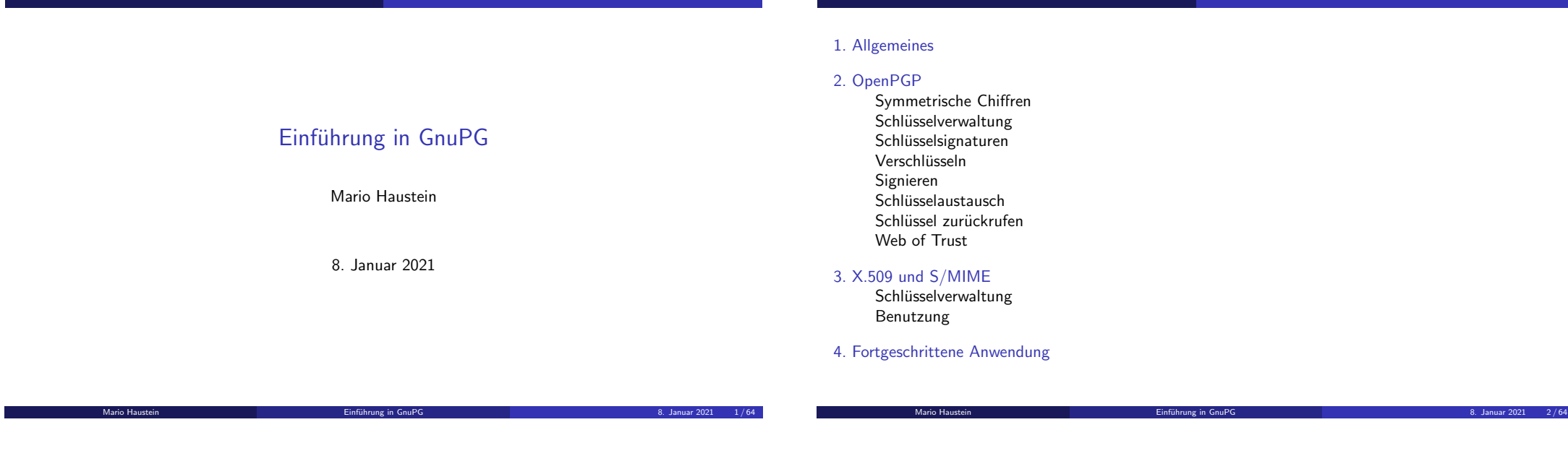

### <span id="page-0-0"></span>Was ist GnuPG

- GNU Privacy Guard
- ▶ [Kryptografie zum Schutz](#page-1-0) von Dateien, Mails, Chats, Git-Commits, SSH-Anmeldung, ...

Allge[meines](#page-0-0)

- [Implementiert OpenPG](#page-2-0)P- und X.509-S/MIME-Standard
- $\blacktriangleright$  [In viele Softwareprodu](#page-4-0)kte integriert
- **I** [Hauptentw](#page-7-0)[ickl](#page-5-0)er: Werner Koch
- [Aktuelle Version: 2.2](#page-9-0)
- ▶ [Vom Bundesam](#page-10-0)tfür Sicherheit in der Informationstechnik (BSI) für "Verschlusssachen – nur für den Dienstgebrauch" (VS-NfD) zugelassen.
- ", versemasssachen That der Brenstge<br>► Viele zweckmäßige Designentscheidungen
- ▶ [Viele Funktionen](#page-13-0)

### Begriffe

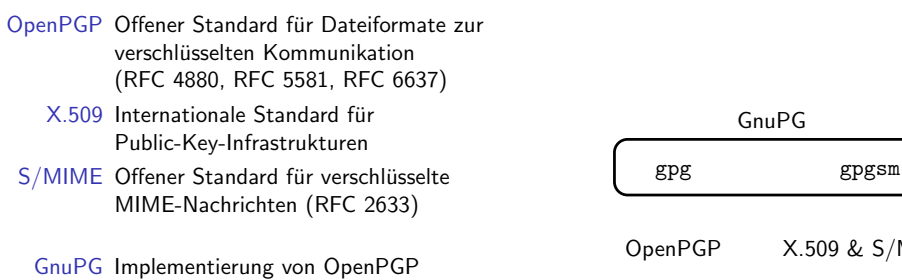

 $($ und X.509 + S/MIME) gpg GnuPG-Werkzeug für OpenPGP gpgsm GnuPG-Werkzeug für X.509 und S/MIME

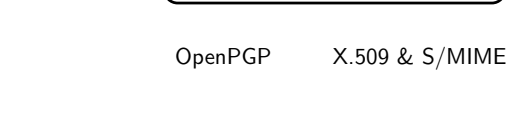

GnuPG

Allgemeines

#### Module (Teilmenge)

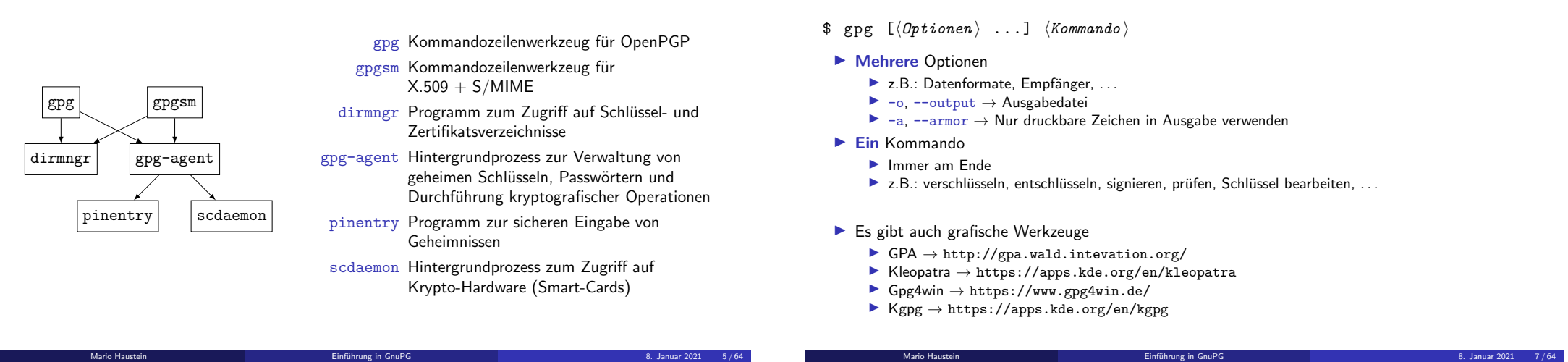

Kommandozeile

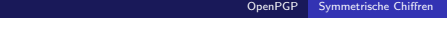

Allgemeines

## <span id="page-1-0"></span>KERCKHOFFS' Prinzip & symmetrische Chiffren

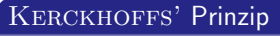

Die Sicherheit eines Verschlüsselungsverfahrens hängt ausschließlich von der Geheimhaltung des Schlüssels ab.

▶ Symmetrische Verschlüsselung

 $\Rightarrow$  Zum ver- und entschlüsseln wird der selbe Schlüssel K verwendet.

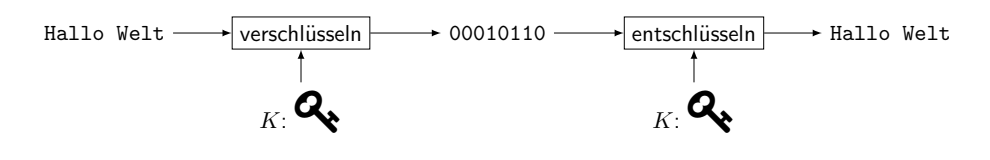

Symmetrische Chiffr

OpenPGP

### Symmetrische Verschlüsselung

\$ echo " Hallo Welt " | gpg -a -o geheim . asc -- symmetric \$ cat geheim . asc  $---BEGIN$  PGP MESSAGE  $---$ 

jA0EBwMC18E + uCQgQ6Pw0kAB1vJKjHLDFwvsDRCO6xemQCB + URYS2et20PXIdIR6 qyAaKzLDEM8TfCbeeYfrtZvaqNbjgM + j4EJfwKl2fIS6  $=c/vG$  $---END$  PGP MESSAGE  $---$ 

\$ gpg -- decrypt geheim . asc gpg: AES verschlüsselte Daten gpg: Verschlüsselt mit einer Passphrase Hallo Welt

► Während des Vorgangs fragt pinentry ein Passwort ab, aus dem der Schlüssel abgeleitet wird.

#### OpenPGP Schlüsselverwaltung

Mario Haustein Einfuhrung in GnuPG ¨ 8. Januar 2021 11 / 64

OpenPGP Schlüsselverwaltung

#### Asymmetrische Chiffren

- ▶ Zum ver- und entschlüsseln werden verschiedene Schlüssel verwendet.
	- ▶ öffentlicher Schlüssel: verschlüsseln, Unterschriften prüfen
	- ▶ geheimer Schlüssel: entschlüsseln, unterzeichnen

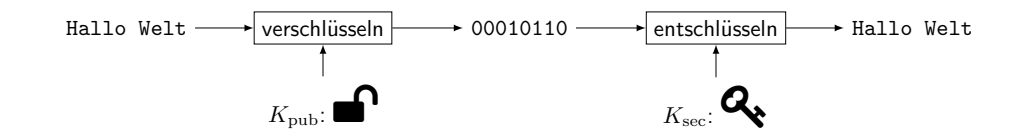

Mario Haustein Einfuhrung in GnuPG ¨ 8. Januar 2021 10 / 64

DenPGP Schlüss[elverwaltung](#page-2-0)

OpenPGP Schlüsselverwaltung

#### Schlüsselerzeugung

\$ gpg -- generate - key Ihr Name (" Vorname Nachname ") : Otto Normalverbraucher Email - Adresse : Sie haben diese User-ID gewählt: " Otto Normalverbraucher "

 $\texttt{Ändern}:$  (N) ame, (E)-Mail oder (F) ertig/(A) bbrechen? f Öffentlichen und geheimen Schlüssel erzeugt und signiert.

pub rsa2048 2020-12-13 [SC] [verfällt: 2022-12-13] 33 BF4ABDE277F319316061D37F9C6BD409D4F133 uid Otto Normalverbraucher sub rsa2048 2020-12-13 [E] [verfällt: 2022-12-13]

<span id="page-2-0"></span>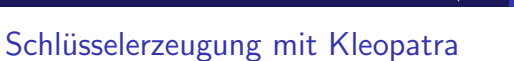

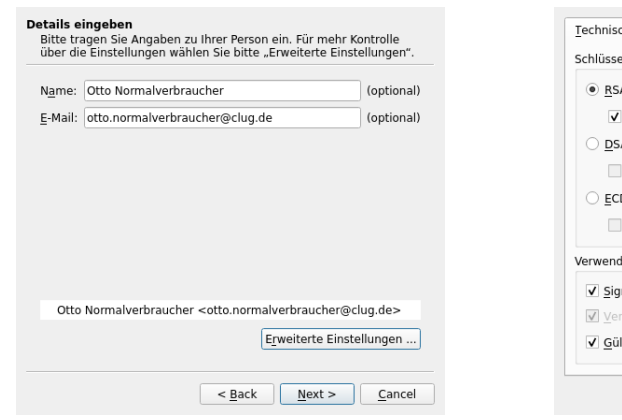

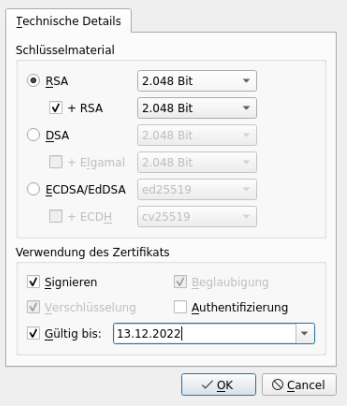

### Schlüssel-IDs

- ► User ID: lesbarer Bezeichner eines Schlüssel
- ▶ Die UID besteht aus Name oder E-Mail-Adresse (oder beidem).
- ▶ Ein Schlüssel kann mehrere UIDs haben.
- ▶ Auf eine UIDs können mehrere Schlüssel ausgestellt sein.
- ► Fingerabdruck: eindeutiger Bezeichner des Schlüssels
	- ▶ kryptografischer Hash-Wert des Schlüssels
	- ▶ gleicher Hash ⇒ gleicher Schlüssel (Hash-Kollision vernachlässigt)
- $\triangleright$  Key-ID: letzten 8 bzw. 16 Stellen des Fingerabdrucks
	- $\blacktriangleright$  selten verwendet

Öffentliche Schlüssel anzeigen (= alle Schlüssel)

### Geheime Schlüssel anzeigen

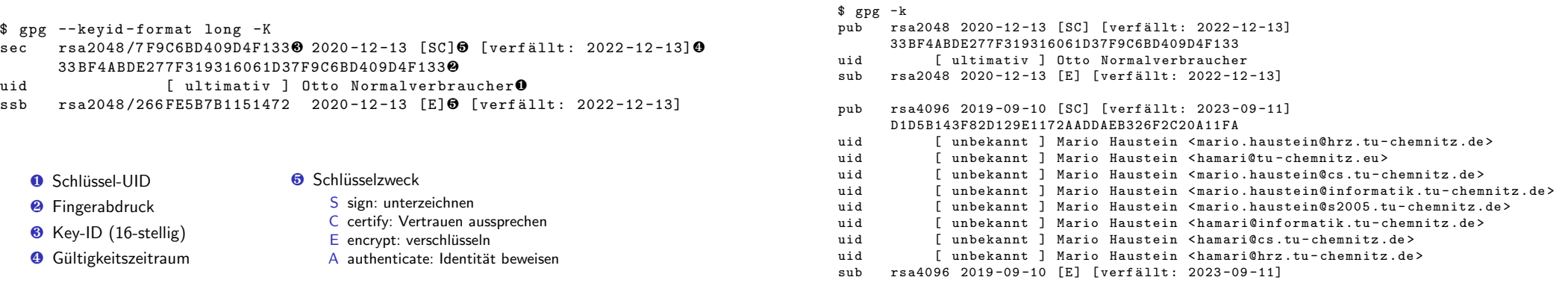

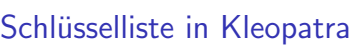

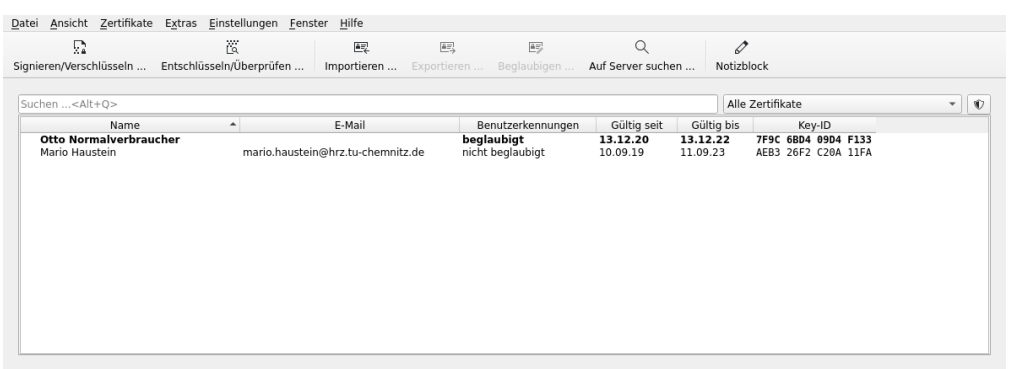

OpenPGP Schlüss[elverwaltung](#page-2-0)

Mario Haustein Einfuhrung in GnuPG ¨ 8. Januar 2021 14 / 64

OpenPGP

### Schlüsselexport / -import

- ▶ Öffentlichen Schlüssel in Datei exportieren
	- \$ gpg -o otto . gpg -- export " Otto Normalverbraucher "
- ▶ Geheimen Schlüssel in Datei exportieren (z. B. als Sicherheitskopie)
- \$ gpg -o otto . gpg -- export secret keys " Otto Normalverbraucher "

Mario Haustein Einführung in GnuPG in Biographies in GnuPG in Biographies in Biographies in Biographies in Biographies in Biographies in Biographies in Biographies in Biographies in Biographies in Biographies in Biographie

OpenPGP Schlüsselverwaltung

- ▶ Schlüssel importieren
	- \$ gpg -- import otto . gpg

#### Ex- und Import über die Standardausgabe und -eingabe  $\blacktriangleright$  Export \$ gpg -a -- export " Otto Normalverbraucher " ----- BEGIN PGP PUBLIC KEY BLOCK----mQENBF / WcTMBCADrIma / WeowYnW7ADiOlHJM4Pn1UZCzzItB6DfDEyLBowJvEmQK ZEiGttueVT / t57yw7X5sgQYsAFYfmpXzbOt9gvacZqMwlbaq9w3XzXZU0YgDMBbo ... xc6xyhTh8LvCPhLOcROUoc6gZs26GJE / oVif73nC0dxxdb7bRO0KtNm + KcrSOtgR FTqgHiVakgGi + YpDPa8tLlGewfhBwKPb6LkfjWHY  $= H17G$ ----- END PGP PUBLIC KEY BLOCK-----Versuchen wir eine Botschaft zu verschlüsseln ▶ **0** . . Empfänger <br>● . . Nachricht \$ gpg -a -r mario . haustein@hrz . tu - chemnitz . de❶ -- encrypt << EOF > Hallo Welt❷ > EOF gpg: E3BE67AFA5B8FC22: Es gibt keine Garantie, daß dieser Schlüssel wirklich dem angegebenen Besitzer gehört. sub rsa4096/E3BE67AFA5B8FC22 2019-09-10 Mario Haustein <mario.haustein@...> Haupt-Fingerabdruck = D1D5 B143 F82D 129E 1172 AADD AEB3 26F2 C20A 11FA

#### $\blacktriangleright$  Import

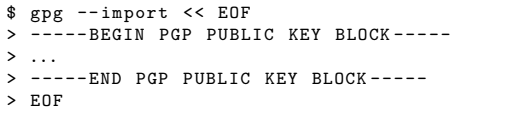

Mario Haustein Einfuhrung in GnuPG ¨ 8. Januar 2021 18 / 64

OpenPGP Schlüsselsignature

OpenPGP Schlüsselverwaltung

<span id="page-4-0"></span>Vertrauen

#### Fehlerhafte Annahme

Öffentliche Schlüssel sind nicht geheim  $\implies$  Es gibt nichts zu beachten.

#### Realität

Geheime Schlüssel erfordern viel Sorgfalt. Öffentliche Schlüssel auch!

- Vertrauen  $\iff$  öffentlicher Schlüssel gehört der Person, auf die er ausgestellt ist.
- ► Erfordert persönliche Überzeugung.

#### OpenPGP Schlüsselsignaturen

Mario Haustein Einfuhrung in GnuPG ¨ 8. Januar 2021 19 / 64

OpenPGP Schlüsselsignaturen

#### Einem Schlüssel das Vertrauen aussprechen

...<br>Diesen Schlüssel trotzdem benutzen? (j/N) n

 $\Rightarrow$  GnuPG beschützt uns vor unserer eigenen Fahrlässigkeit.

- 1. Öffentlichen Schlüssel anfordern bzw. herunterladen und importieren.
- 2. Vom Schlüsselinhaber auf sicherem Weg den Fingerabdruck erfragen.
- 3. Übereinstimmung mit importieren Schlüssel prüfen.
- 4. Fremden Schlüssel kryptografisch mit dem eigenen geheimen Schlüssel unterschreiben.

Unter-Fingerabdruck = 2866 4B36 4640 98AC 7CD7 B6C3 E3BE 67AF A5B8 FC22

gpg: [stdin]: encryption failed: Unbrauchbarer öffentlicher Schlüssel

- ⇒ Niemand kann unser Vertrauensverhältnis manipulieren.
- $\triangleright$  --lsign-key  $\rightarrow$  nichtöffentliche Unterschrift
- $\triangleright$  --sign-key  $\rightarrow$  öffentliche Unterschrift
- ⇒ Wir bezeugen anderen Teilnehmern die Echtheit des fremden Schlüssels.

### Fremde Schlüssel unterschreiben

\$ gpg -- lsign - key mario . haustein@hrz . tu - chemnitz . de

... Wirklich alle User - IDs beglaubigen ? (j/N ) j

pub rsa4096 / AEB326F2C20A11FA erzeugt: 2019-09-10 verfällt: 2023-09-11 Nutzung: SC<br>Vertrauen: unbekannt – Gültigkeit: unbekannt Gültigkeit: unbekannt  $Haupt-Fingerabdruck = D1D5 B143 F82D 129E 1172 AADD AEB3 26F2 C20A 11FA$ 

Mario Haustein < mario . haustein@hrz . tu - chemnitz .de > ...

Dieser Schlüssel wird 2023-09-11 verfallen. Sind Sie wirklich sicher, daß Sie vorstehenden Schlüssel mit Ihrem Schlüssel "Otto Normalverbraucher" (7F9C6BD409D4F133) beglaubigen wollen

Die Signatur wird als nicht-exportfähig markiert werden.

Wirklich signieren? (j/N) j

Mario Haustein Einfuhrung in GnuPG ¨ 8. Januar 2021 22 / 64

#### Schlüssel mit Kleopatra unterschreiben

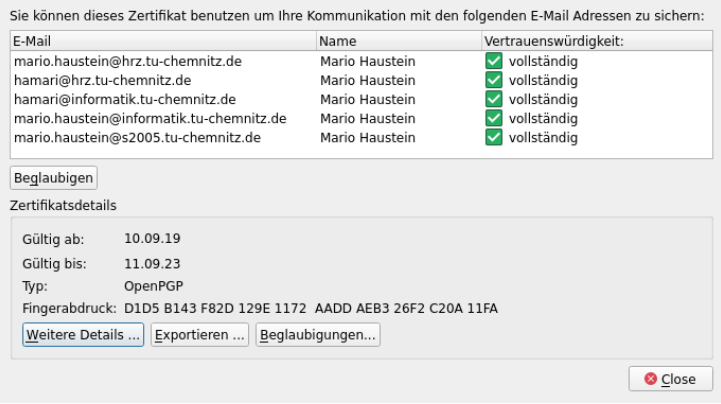

Mario Haustein Einfuhrung in GnuPG ¨ 8. Januar 2021 23 / 64

OpenPGP Verschlüsseln

### Die Einrichtung in KMail ist einfach.

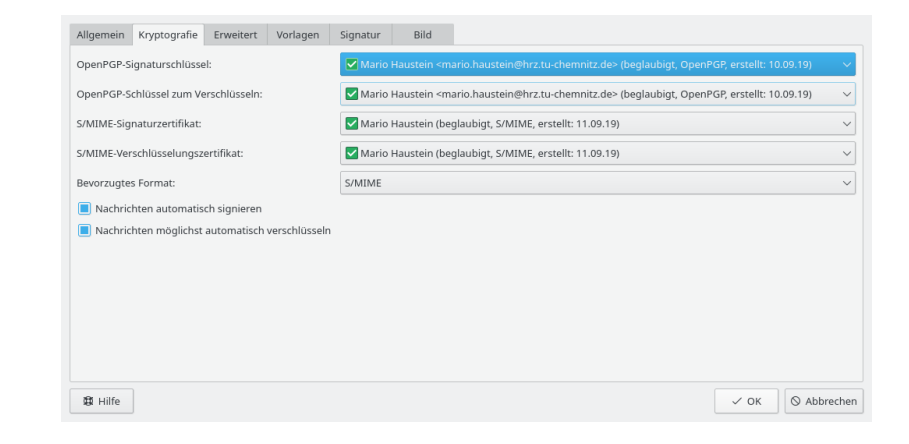

#### <span id="page-5-0"></span>Schlüssel mit Kleopatra unterschreiben

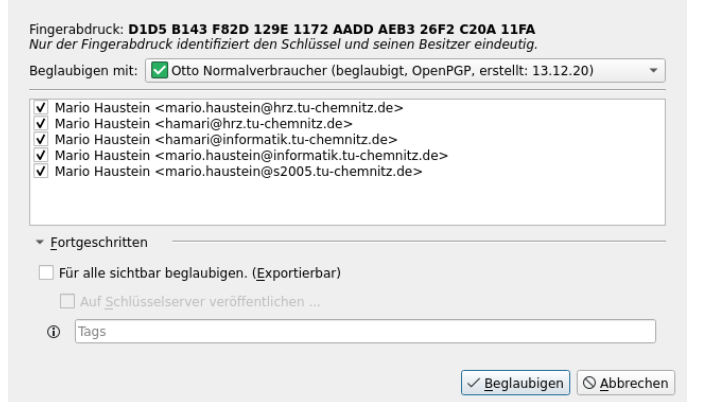

OpenPGP Schlüss[elsignaturen](#page-4-0)

#### Die Benutzung in KMail ist einfach.

OpenPGP Verschlüsseln

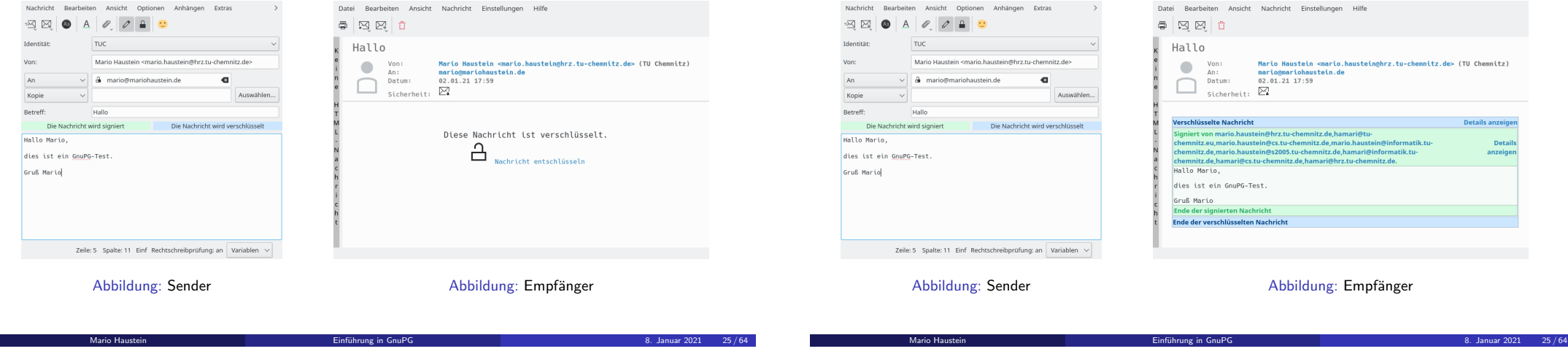

#### Verschlüsseln

 $\triangleright$  Über Standardein- und ausgabe.

```
$ gpg -a -r " Otto Normalverbraucher " -- encrypt << EOF
> Hallo Welt
> EOF
-----BEGIN PGP MESSAGE-----
hQEMAyZv5bexFRRyAQf + Oc + BARrKyAEx1W5W0 + Md / v6tQFxymbNWfYr + XpeToiB1
...
sc/g6wE9gQ ===MwgC----- END PGP MESSAGE-----
```
 $\blacktriangleright$  Datei verschlüsseln.

```
$ echo "Hallo Welt" > geheim.txt
$ gpg -r " Otto Normalverbraucher " -- encrypt geheim . txt
$ 1s -1 geheim.txt*
-rw-r--r-- 1 otto otto 11 1. Jan 23:42 geheim.txt
-rw-r--r-- 1 otto otto 353 1. Jan 23:42 geheim.txt.gpg
```
### Weitere Verschlüsselungsoptionen

Die Benutzung in KMail ist einfach.

- $\blacktriangleright$  -R  $\rightarrow$  Versteckte Empfänger.
	- ▶ Jeder Empfänger kann die IDs aller anderen Empfängerschlüssel auslesen.
	- ▶ Für verdeckte Empfänger wird keine Schlüssel-ID hinterlegt.
	- $\blacktriangleright$  Verhindert Metadatenanalyse.
	- ► Vermutungen lassen sich aber leicht durch andere berechtigte Empfänger überprüfen.

OpenPGP Verschlüsseln

- $\blacktriangleright$  -f bzw.  $-F \rightarrow$  Empfänger zeilenweise aus Datei lesen.
- $\triangleright$  --multifile  $\rightarrow$  mehrere Dateien in einem Rutsch verschlüsseln.

OpenPGP [Versc](#page-1-0)hlüsseln

#### Entschlüsseln

- ▶ Über Standardein- und ausgabe. \$ gpg -- decrypt << EOF > -----BEGIN PGP MESSAGE-----> hQEMAyZv5bexFRRyAQf + Oc + BARrKyAEx1W5W0 + Md / v6tQFxymbNWfYr + XpeToiB1  $>$  ...  $> sc/g6wE9gQ ==$  $> = MwgC$  $>$  ----- $END$  PGP MESSAGE-----> EOF gpg: verschlüsselt mit 2048-Bit RSA Schlüssel, ID 266FE5B7B1151472, erzeugt 2020-12-13 " Otto Normalverbraucher " Hallo Welt  $\blacktriangleright$  Datei entschlüsseln.
- \$ gpg -o geheim . txt -- decrypt geheim . txt . gpg
- gpg: verschlüsselt mit 2048-Bit RSA Schlüssel, ID 266FE5B7B1151472, erzeugt 2020-12-13 " Otto Normalverbraucher "

OpenPGP [Signi](#page-1-0)ere

Mario Haustein Einfuhrung in GnuPG ¨ 8. Januar 2021 28 / 64

OpenPGP Verschlüsseln

#### OpenPGP Signieren

#### Unterschreiben I

- ▶ Vollständige Signatur enthält Klartext und Signatur (Dateiendung . gpg).
	- ▶ Nur die Ausgabedatei muss übermittelt werden.

\$ gpg -- sign vertrag . txt  $$$   $\overline{\phantom{a}}$  is  $-1$  vertrag.txt\*  $-rw-r--r--$  1 otto otto 11 1. Jan 23:42 vertrag.txt  $-rw-r--r--$  1 otto otto 362 1. Jan 23:42 vertrag.txt.gpg

- $\triangleright$  Abgesetzte Signatur enthält nur die Signatur (Dateiendung . sig).
	- ► Ein- und Ausgabedatei müssen übermittelt werden.

\$ gpg -- detach - sign vertrag . txt  $$$   $\frac{5}{1}$   $\frac{1}{2}$  vertrag.txt\*  $-rw-r--r--$  1 otto otto 11 1. Jan 23:42 vertrag.txt  $-rw-r--r--$  1 otto otto 310 1. Jan 23:42 vertrag.txt.sig

<span id="page-7-0"></span>Unterschreiben II

- ▶ Klartextsignatur enthält Klartext und Signatur (Dateiendung .asc).
	- $\blacktriangleright$  Datei ist menschenlesbar.

\$ gpg -- clear - sign vertrag . txt \$ cat vertrag . txt . asc  $---BERTN$  PGP SIGNED MESSAGE  $---$ Hash: SHA256

Hallo Welt  $---BEGIN$  PGP SIGNATURE  $--$ iQEzBAEBCAAdFiEEM79KveJ38xkxYGHTf5xr1AnU8TMFAl / vU2cACgkQf5xr1AnU ...

63 NaSMJM52B3qymlEC0ZPPLJolR7Fw ==  $=$  Kul + ----- END PGP SIGNATURE -----

# Signaturoptionen

- $\triangleright$  --sign kann gemeinsam mit --encrypt bzw. --symmetric verwendet werden.
	- ► --decrypt kümmert sich dann auch um die Signaturprüfung.

#### $\rightarrow$  -u  $\rightarrow$  Unterzeichner

- ▶ Vom Standardschlüssel abweichenden geheimen Schlüssel verwenden.
- ► Es können auch mehrere geheime Schlüssel unterschreiben.

Mario Haustein Einfuhrung in GnuPG ¨ 8. Januar 2021 29 / 64

OpenPGP Signieren

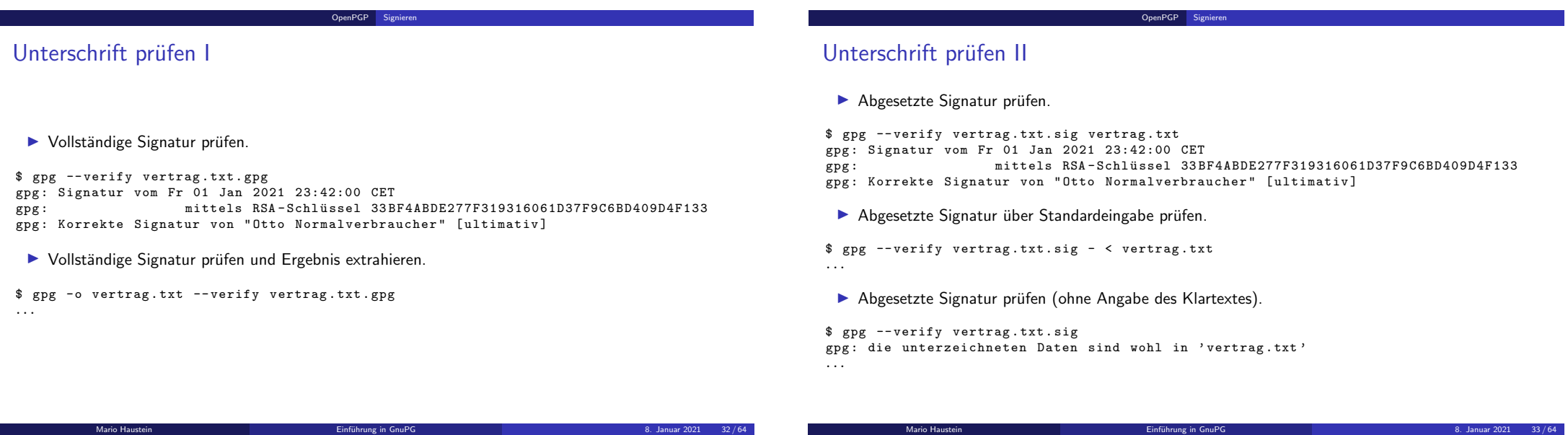

Unterschrift prüfen III

 $\blacktriangleright$  Klartextsignatur prüfen.

\$ gpg -- verify vertrag . txt . asc gpg : Signatur vom Fr 01 Jan 2021 23:42:00 CET gpg: mittels RSA-Schlüssel 33BF4ABDE277F319316061D37F9C6BD409D4F133 gpg : Korrekte Signatur von " Otto Normalverbraucher " [ ultimativ ]

OpenPGP [Signi](#page-1-0)ere[n](#page-7-0)

### Stolperfallen bei der Unterschriftsprüfung

- ▶ Nicht ausschließlich auf Rückgabe-Code von gpg verlassen!
- In Skripten auch die Identität des Unterzeichners verarbeiten.
- ▶ Vollständige Signaturen bevorzugen.
- **In Skripten die Ausgabedatei schreiben und weiterverwenden.**
- ▶ Bei abgesetzten Signaturen immer den Dateinamen oder angeben.
- $\blacktriangleright$  Klartextsignaturen vermeiden.
- ⇒ Daten außerhalb des PGP-Blocks sind nicht Bestandteil der Signatur, könnten aber vom Anwender so interpretiert werden.
- ▶ Das Tool gpgv ist speziell für Unterschriftsprüfungen gedacht.

OpenPGP Signiere

#### Schlüsselaustausch

▶ Der Schlüsselaustausch mittels --export und --import ist umständlich-

OpenPGP Schlusselaustausch ¨

- ► Es gibt Verbund öffentlicher Schlüsselserver.
- ▶ Jeder kann Schlüssel hochladen.
- ▶ Jeder kann Schlüssel durchsuchen.
- $\triangleright$  Es wird nicht gelöscht (das ist ein Sicherheitsfeature).
	- ► Es gibt Schlüsselserver, die das Löschen unterstützen.
- $\triangleright$  Seit 2019 gibt es Änderungen ...
	- ▶ Sog. SKS-Server gehen außer Betrieb.
	- ► Einige Server erfordern Bestätigung der E-Mail-Adressen.
	- ► Es werden nur noch Schlüssel, aber keine Schlüsselsignaturen verteilt.
	- ⇒ Verhinderung von Signatur-Spam.

#### Schlüsselsuche

 $\triangleright$  Schlüsselserver in /etc/gnupg/gpg.conf bzw.  $\check{\cdot}$ /.gnupg/gpg.conf konfigurieren.

keyserver hkps :// keys . openpgp . org

#### ▶ Schlijssel suchen.

\$ gpg -- search - key mario . haustein@hrz . tu - chemnitz . de gpg: data source: https://keys.openpgp.org:443<br>(1) Mario Haustein <br/>Amari@hrz.tu-chemnitz

Mario Haustein < hamari@hrz.tu - chemnitz.de> Mario Haustein < hamari@informatik . tu - chemnitz . de > Mario Haustein < mario . haustein@hrz.tu-chemnitz.de> Mario Haustein < mario . haustein@informatik . tu - chemnitz . de > Mario Haustein < mario . haustein@s2005 . tu - chemnitz . de > 4096 bit RSA key AEB326F2C20A11FA , erzeugt : 2019 -09 -10

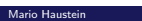

Mario Haustein Einfuhrung in GnuPG ¨ 8. Januar 2021 36 / 64

Mario Haustein Einfuhrung in GnuPG ¨ 8. Januar 2021 37 / 64

OpenPGP Schlüss[elaustausch](#page-9-0)

#### <span id="page-9-0"></span>Schlüssel veröffentlichen und abrufen.

- ▶ Veröffentlichen bzw. aktualisierte Version hochladen.
- ► Bei der Erstveröffentlichung fordert der Schlüsselserver eine Bestätigung per E-Mail an.

\$ gpg -- send - key D1D5B143F82D129E1172AADDAEB326F2C20A11FA gpg: sende Schlüssel AEB326F2C20A11FA auf hkps://keys.openpgp.org

 $\blacktriangleright$  Abrufen bzw. aktuelle Version herunterladen.

\$ gpg -- recv - key D1D5B143F82D129E1172AADDAEB326F2C20A11FA gpg: Schlüssel AEB326F2C20A11FA: Öffentlicher Schlüssel " Mario Haustein < mario . haustein@hrz .tu - chemnitz .de >" importiert gpg: Anzahl insgesamt bearbeiteter Schlüssel: 1 gpg: importiert: 1

- 
- Alle Schlüssel aktualisieren.

#### \$ gpg -- refresh - keys

...

Mario Haustein Einfuhrung in GnuPG ¨ 8. Januar 2021 38 / 64

OpenPGP Schlüsselaustausch

#### WKD / WKS: Web Key Directery / Service<sup>1</sup>

- ▶ Aus einem BSI-Projekt zur Förderung von Kryptografie hervorgegangen.
- ► Öffentliche Schlüssel werden per HTTPS vom Web-Server des E-Mail-Anbieters abgerufen.
- ▶ Ableitung der URL aus der E-Mail-Adresse, z. B.
	- $\blacktriangleright$  mario@mariohaustein.de
	- ⇒ https://openpgpgkey.mariohaustein.de/.well-known/openpgpkey/ mariohaustein.de/hu/izpwqke6hfw9gcryduuukef3phzk6e8k?l=mario
- $\blacktriangleright$  U.a. umgesetzt durch ...

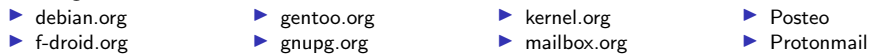

- $\triangleright$  Schlüssel wird automatisch heruntergeladen.
- $\blacktriangleright$  Manuelle Abfrage mit:

\$ gpg -- locate - external - key mario@mariohaustein . de

 $^1$ Entwurf: https://tools.ietf.org/html/draft-koch-openpgp-webkey-service-11 (Stand November 2020) Mario Haustein Einfuhrung in GnuPG ¨ 8. Januar 2021 39 / 64

#### OpenPGP Schlüssel zurückrufen

#### Wenn etwas schief geht ...

- **In It der Schlüssel nicht mehr sicher oder unbrauchbar**  $\Rightarrow$  **öffentlicher Widerruf**
- $\triangleright$  Bei Schlüsselerzeugung automatisch wird automatisch unter ~/.gnupg/openpgp-revocs.d ein Widerrufszertifikat erzeugt.

\$ gpg -o revoke . asc --gen - revoke 33 BF4ABDE277F319316061D37F9C6BD409D4F133

#### sec rsa2048/7F9C6BD409D4F133 2020-12-13 Otto Normalverbraucher

Ein Widerrufszertifikat für diesen Schlüssel erzeugen? (j/N) j Grund für den Widerruf:

- 0 = Kein Grund angegeben
- $1 =$  Hinweis: Dieser Schlüssel ist nicht mehr sicher
- $2 = Schlüssel$  ist überholt
- 3 = Schlüssel wird nicht mehr benutzt

 $Q =$ Abbruch

(Wahrscheinlich möchten Sie hier 1 auswählen) Ihre Auswahl? 1

\$ gpg -- import revoke . asc

\$ gpg -- send - key 33 BF4ABDE277F319316061D37F9C6BD409D4F133

Mario Haustein Einfuhrung in GnuPG ¨ 8. Januar 2021 40 / 64

OpenPGP Web of Trust

#### Wann ist ein Schlüssel gültig?

#### Die einfache (aber nicht ganz korrekte) Antwort

- 1. Fingerabdruck prüfen.
- 2. Schlüssel unterschreiben.

OpenPGP [Web](#page-1-0) of [Trust](#page-10-0)

#### <span id="page-10-0"></span>Begriffe: Vertrauen vs. Gültigkeit?

Vertrauen Unsere persönliche Überzeugung, wie gründlich ein anderer Teilnehmer bei der Schlüsselüberprüfung ist. ultimativ Wir verfügen über den geheimen Schlüssel vollständig Der Inhaber prüft gründlich marginal Der Inhaber prüft oberflächlich niemals Dem Inhaber nicht vertrauen . . . Gültigkeit Ist das Vertrauen ausreichend um den Schlüssel zu nutzen? ultimativ Wir verfügen über den geheimen Schlüssel vollständig Wir trauen dem Schlüssel marginal Vertrauen nicht ausreichend . . .

OpenPGP Web of Trust

Mario Haustein Einfuhrung in GnuPG ¨ 8. Januar 2021 41 / 64

#### Vertrauen in einen Schlüssel mit Kleopatra festlegen

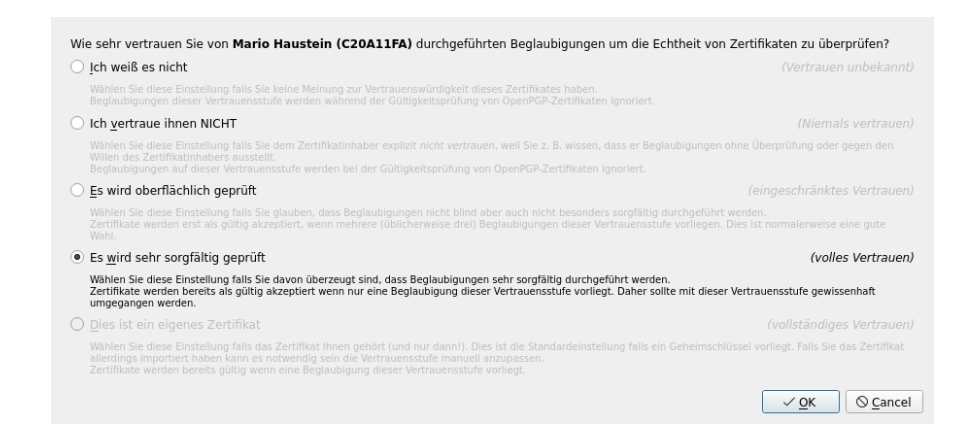

### Web of Trust: Vom Vertrauen zur Gültigkeit

- $\blacktriangleright$  Beispiel:<sup>2</sup> ein Schlüssel ist gültig, wenn
- 1. er durch uns unterschrieben wurde oder
- 2. er durch einen gültigen Schlüssel unterschrieben wurde, dem wir vollständig vertrauen oder
- 3. er durch mind. zwei gültige Schlüssel unterschrieben wurde, denen wir marginal vertrauen
- ▶ Bei 2. und 3. darf die Unterschriftskette von unserem Schlüssel aus höchstens 4 Schritte lang sein.

 $^{2}$ Quelle: https://www.gnupg.org/gph/en/manual/x334.html Mario Haustein Einfuhrung in GnuPG ¨ 8. Januar 2021 44 / 64

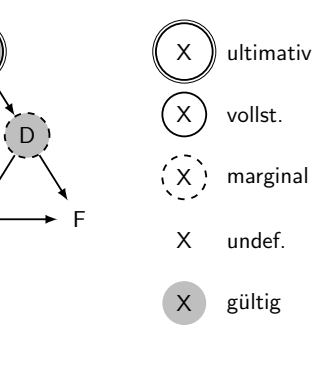

#### OpenPGP Web of Trust

**B** 

Mario Haustein Einfuhrung in GnuPG ¨ 8. Januar 2021 44 / 64

### Web of Trust: Vom Vertrauen zur Gültigkeit

- $\triangleright$  Beispiel:<sup>2</sup> ein Schlüssel ist gültig, wenn
- 1. er durch uns unterschrieben wurde oder
- 2. er durch einen gültigen Schlüssel unterschrieben wurde, dem wir vollständig vertrauen oder
- 3. er durch mind. zwei gültige Schlüssel unterschrieben wurde, denen wir marginal vertrauen
- $\blacktriangleright$  Bei 2. und 3. darf die Unterschriftskette von unserem Schlüssel aus höchstens 4 Schritte lang sein.

<sup>2</sup>Quelle: https://www.gnupg.org/gph/en/manual/x334.html

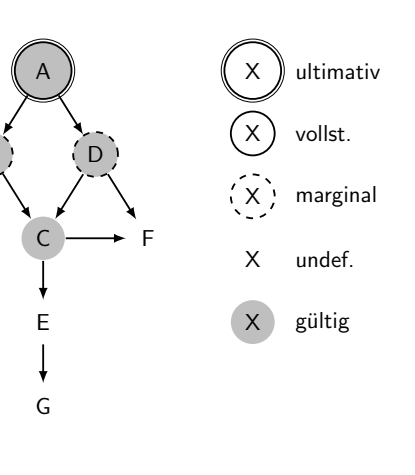

OpenPGP Web of Trust

#### Web of Trust: Vom Vertrauen zur Gültigkeit

- $\triangleright$  Beispiel:<sup>2</sup> ein Schlüssel ist gültig, wenn
- 1. er durch uns unterschrieben wurde oder
- 2. er durch einen gültigen Schlüssel unterschrieben wurde, dem wir vollständig vertrauen oder
- 3. er durch mind. zwei gültige Schlüssel unterschrieben wurde, denen wir marginal vertrauen
- $\blacktriangleright$  Bei 2. und 3. darf die Unterschriftskette von unserem Schlüssel aus höchstens 4 Schritte lang sein.

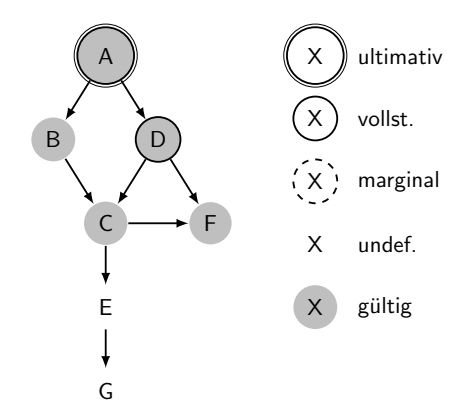

 $^{2}$ Quelle: https://www.gnupg.org/gph/en/manual/x334.html Mario Haustein Einfuhrung in GnuPG ¨ 8. Januar 2021 44 / 64

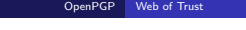

OpenPGP Web of Trust

A

C

E

G

A

C

E

G

í B

B

### Web of Trust: Vom Vertrauen zur Gültigkeit

- $\triangleright$  Beispiel:<sup>2</sup> ein Schlüssel ist gültig, wenn
- 1. er durch uns unterschrieben wurde oder
- 2. er durch einen gültigen Schlüssel unterschrieben wurde, dem wir vollständig vertrauen oder
- 3. er durch mind. zwei gültige Schlüssel unterschrieben wurde, denen wir marginal vertrauen
- ▶ Bei 2. und 3. darf die Unterschriftskette von unserem Schlüssel aus höchstens 4 Schritte lang sein.

 $^{2}$ Quelle: https://www.gnupg.org/gph/en/manual/x334.html Mario Haustein Einfuhrung in GnuPG ¨ 8. Januar 2021 44 / 64

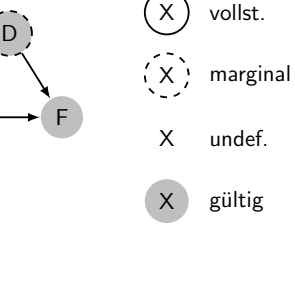

X

ultimativ

#### Web of Trust: Vom Vertrauen zur Gültigkeit

OpenPGP Web of Trust

A

D

F

X

ultimativ

vollst.

marginal

undef.

gültig

X

X

X

X

C

E

G

 $B$ 

- $\blacktriangleright$  Beispiel:<sup>2</sup> ein Schlüssel ist gültig, wenn
- 1. er durch uns unterschrieben wurde oder
- 2. er durch einen gültigen Schlüssel unterschrieben wurde, dem wir vollständig vertrauen oder
- 3. er durch mind. zwei gültige Schlüssel unterschrieben wurde, denen wir marginal vertrauen
- $\blacktriangleright$  Bei 2. und 3. darf die Unterschriftskette von unserem Schlüssel aus höchstens 4 Schritte lang sein.

 $^{2}$ Quelle: https://www.gnupg.org/gph/en/manual/x334.html Mario Haustein Einfuhrung in GnuPG ¨ 8. Januar 2021 44 / 64

#### Vertrauensmodelle

- In Nutzer entscheidet, welches Vertrauensmodell zur Anwendung kommt.
- $\blacktriangleright$  Klassisches Vertrauensmodell
	- $\blacktriangleright$  mind. 1× vollständiges Vertrauen
	- $\blacktriangleright$  mind. 3 $\times$  marginales Vertrauen
	- $\blacktriangleright$  max. 5 Schritte
- $\triangleright$  PGP 5 Modell
	- ▶ Schlüsselunterschriften können um die Vertrauenseinschätzung ergänzt werden.

Web of Trust

Mario Haustein Einfuhrung in GnuPG ¨ 8. Januar 2021 45 / 64

▶ Das fremde Vertrauen wird bei der Gültigkeitsprüfung berücksichtigt.

#### ▶ Trust On First Use (TOFU)

- ▶ Schlüssel einer unbekannten UID wird als vertrauenswürdig betrachtet.
- $\triangleright$  Sobald ein neuer Schlüssel für diese UID auftaucht  $\Rightarrow$  beide Schlüssel zweifelhaft

X.509 und S/MIME

 $\triangleright$  Gegenseitige Signatur beider Schlüssel  $\Rightarrow$  keine Zweifel

<span id="page-12-0"></span>Status des Web of Trust

#### Sommer 2019

- ► Schlüsselserver werden mit Unmengen sinnloser Signaturen überladen.
- $\Rightarrow$  Signaturprüfung zu rechenaufwändig für Klienten.
- $\Rightarrow$  prinzipielles Problem, keine Lösung
- ▶ Schlüsselserver verteilen keine Schlüsselsignaturen mehr.
- ► GnuPG importiert keine Schlüsselsignaturen von Schlüsselservern mehr.
- ⇒ Web of Trust ist de facto gescheitert.
- $\Rightarrow$  Alternative: TOFU bzw. individuelle Prüfung der Schlüssel
- I Letztendlich war das bereits im Vorfeld die Praxis.

### X.509-Zertifikate

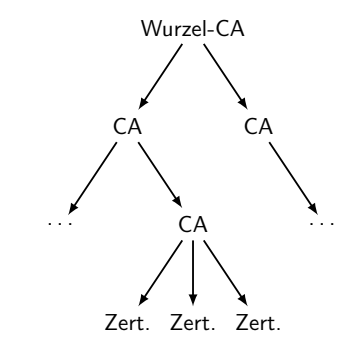

- I Hierarchisches Vertrauensmodell
- ► Ein Zertifikat belegt, dass ein Schlüsselpaar einem bestimmten Inhaber gehört.
- $\blacktriangleright$  Zertifikate werden von Zertifizierungsstellen (CAs) ausgestellt.
- $\triangleright$  Diese prüft, dass der Inhaber tatsächlich Eigentümer des Schlüssels ist.
- ▶ CAs können durch übergeordnete CAs beglaubigt werden.
- I Vertrauensanker ist die Wurzel-CA.

[OpenPGP](#page-12-0) [Web](#page-1-0) of [Trust](#page-10-0)

#### $X.509$  und  $S/MI$

### Vergleich OpenPGP vs. X.509

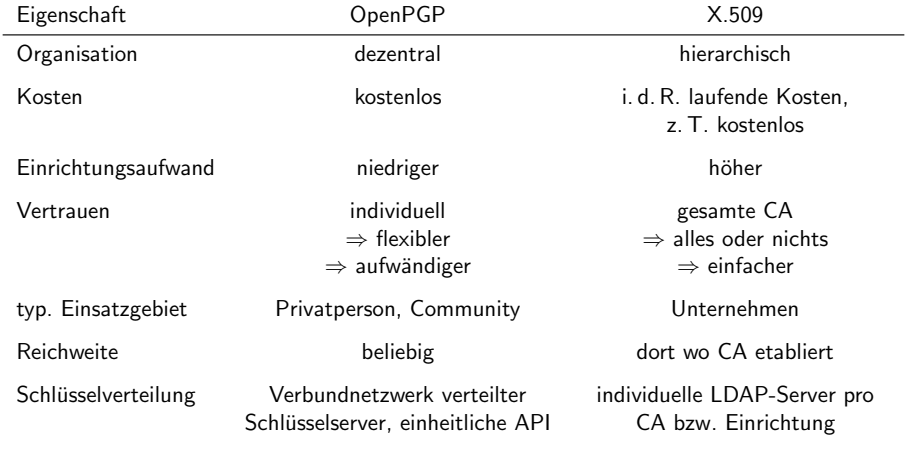

Mario Haustein Einfuhrung in GnuPG ¨ 8. Januar 2021 49 / 64

#### $X.509$  und  $S/MIM$

#### Ausstellung von X.509-Zertifikaten

- 1. Inhaber erzeugt ein Schlüsselpaar
- 2. Zu diesem Schlüsselpaar wird Zertifikatsantrag (CSR) erstellt.  $\blacktriangleright$  enthält Name, E-Mail-Adresse, ...
- 3. Der CSR wird bei einer CA eingereicht.

Schlüsselerzeugung mit Kleopatra

Details eingeben

- 4. Die CA prüft die Angaben.
	- ▶ z. B. durch Kontrolle von Ausweisen oder Registereinträgen
- 5. Die CA stellt ein Zertifikat aus und schickt es an den Schlüsselinhaber. Zudem stellt die CA ihre Zertifikatskette zur Wurzel-CA bereit.
- 6. Der Schlusselinhaber verteilt das Zertifikat (ggf. zzgl. Kette) an die Kommunikationspartner. ¨

Mario Haustein Einführung in GnuPG in Einführung in GnuPG in Brown auch der Brown auch der Brown auch der Brown

X.5[09 und S/MIME](#page-12-0) Schlüss[elverwaltung](#page-13-0)

#### <span id="page-13-0"></span>Schlüsselerzeugung

- \$ gpgsm -o otto . csr -- generate key
- **I** Es folgt ein interaktiver Dialog. Folgende Eingaben sind relevant.
	- X.509-Subjekt: CN=Otto Normalverbraucher, 0=CLUG, L=Chemnitz, ST=Sachsen, C=DE
	- ▶ E-Mail: otto.normalverbraucher@clug.de
- $\blacktriangleright$  Es entsteht eine Datei otto.csr, die wir bei der CA einreichen.
- ▶ Nach der Prüfung durch die CA erhalten wir von dort das Zertifikat otto.pem
- \$ gpgsm -- import otto . pem
- $\triangleright$  Sofern nicht bereits vorhanden, importierten wir noch die Zertifikatskette der CA (chain.pem).
- \$ gpgsm -- import chain . pem

#### under statten die Angaben zu ihrer Person ein. Für mehr Kontrolle über die Einstellungen<br>- Bitte tragen Sie Angaben zu ihrer Person ein. Für mehr Kontrolle über die Einstellungen<br>- wählen Sie bitte "Erweiterte Einstellunge Allgemeiner Name (CN): Otto Normalverbraucher (benötigt) E-Mail-Adresse (EMAIL): otto.normalverbraucher@clug.de (benötigt) Ort $(L)$ : Chemnitz (optional) Abteilung (OU): (optional) Organisation (O): CLUG (benötigt) Ländercode (C): DE (benötigt) CN=Otto Normalverbraucher,L=Chemnitz,O=CLUG,C=DE E-Mail-Adresse in DN aufnehmen (nötig für fehlerhafte CAs) Erweiterte Einstellungen ..  $<$  Back  $Next$ Cancel

X.509 und S/MIME Schlüsselverwaltung

 $\overline{\Delta \overline{z}_j}$ 

Benutzerkennungen

ungültig

ungültic

ungülti

ungültig

beglaubig

beglaubig

 $\begin{array}{c} \n\mathbf{C} \n\end{array}$ 

Gültig seit

 $01.10.08$ <br>22.02.16

24.05.16

 $11.09.19$ 

13.12.20

 $02.01.21$ 

 $10.0919$ 

Auf Server suchen ... Notizblock

Gültig bis

 $02.10.33$ 

23.02.31

23.02.31

10.09.22

 $11.09.23$ 

 $02.01.22$ 

13.12.22

 $\overline{\phantom{a}}$ 

Alle Zertifikate

Protokoll

 $X509$ 

 $X.509$ 

X.509

 $X.509$ 

X.509

**OpenPGP** 

OpenPGP

Key-ID<br>3217 65CF 17D8 94E9<br>AB6D ACF9 D3A8 9A93

8CBD 4B84 0946 3C45

6560 4664 0940 5645<br>580B 3EF0 1F67 7C56<br>**7F9C 6BD4 09D4 F133** 

AFR3 26E2 C28A 11EA 02E8 1602 41BB 14CE<br>6D95 2991 2C2E B394

 $\overline{\Delta \varpi^1_\Delta}$ 

#### Schlüsselverwaltung

**►** Analog zu gpg:  $-k$  → öffentliche Schlüssel,  $-K \rightarrow$  geheime Schlüssel

#### \$ gpgsm -k

----------------------------- ID : 0 x2C2EB394

- S/ N: 65 D274BBB89ECA114C3BEB1016239B9150F940A6
- Issuer : / CN = CLUG CA /O= CLUG /L = Chemnitz / ST = Sachsen /C= DE
- Subject: / CN=0tto Normalverbraucher / 0= CLUG / ST=Sachsen / C=DE
- aka : otto . normalverbraucher@clug . de
- validity : 2021 -01 -01 23:42:00 through 2022 -01 -01 23:42:00
- key type: 3072 bit RSA
- key usage : digitalSignature nonRepudiation keyEncipherment dataEncipherment
- fingerprint: 86:77:1F:63:2B:22:B4:E2:EF:07:E9:5B:6D:95:29:91:2C:2E:B3:94
	- ID : 0 x41BB14CE
	- S/ N: 6 E076018E180BED215A0B64EC58497A2FE4B7182
	- Issuer : / CN = CLUG CA /O= CLUG /L = Chemnitz / ST = Sachsen /C= DE Subject: / CN=CLUG-CA/0=CLUG/L=Chemnitz/ST=Sachsen/C=DE
	- validity : 2021 -01 -01 23:42:00 through 2023 -10 -23 24:42:00
- key type: 4096 bit RSA
- chain length: unlimited
- fingerprint : AE :76: B6 :67: E4 : C8 :63:15:09:09:58:7 D :02: E8 :16:02:41: BB :14: CE

Mario Haustein Einfuhrung in GnuPG ¨ 8. Januar 2021 53 / 64

Schlüsselliste in Kleopatra

Datei Ansicht Zertifikate Extras Einstellungen Fenster Hilfe

蓄

Signieren/Verschlüsseln ... Entschlüsseln/Überprüfen ... Importieren ... Exportieren ... Beglaubigen .

 $\mathbb{A}^m_{\mathbb{Z}}$ 

F-Mail

mario.haustein@hrz.tu-chemnitz.de

mario haustein@hrz tu chemnitz de

otto.normalverbraucher@clug.de

 $\nabla^{\mathbf{a}}_{\mathbf{a}}$ 

Name

**Otto Normalverbraucher** 

DFN-Verein Certification Authority 2

DFN-Verein Global Issuing CA

T.TeleSec GlobalRoot Class 2

**DEN-VETERE GROUGH IS:**<br>Mario Haustein<br>Otto Normalverbraucher

Suchen ...<Alt+0

Mario Haustein

Mario Haustein Einfuhrung in GnuPG ¨ 8. Januar 2021 54 / 64

X.509 und S/MIME Benutzung

 $X.509$  und  $S/MIMF$ 

#### <span id="page-14-0"></span>Versuchen wir eine Botschaft zu verschlüsseln

\$ gpgsm -r otto . normalverbraucher@clug . de -o geheimtext . p7m -- encrypt klartext . txt gpgsm: Das Wurzelzertifikat ist nicht als vertrauenswürdig markiert gpgsm : Fingerprint = AE :76: B6 :67: E4 : C8 :63:15:09:09:58:7 D :02: E8 :16:02:41: BB :14: CE ...

gpgsm : after checking the fingerprint , you may want to add it manually to the list of trusted certificates .

gpgsm: Interaktives vertrauenswürdig-Markieren ist in dieser Sitzung ausgeschaltet ---<br>gpgsm: can't encrypt to 'otto.normalverbraucher@clug.de': Nicht vertrauenswürdig

- $\Rightarrow$  GnuPG beschützt uns vor unserer eigenen Fahrlässigkeit.
- ▶ In grafischen Umgebungen erscheint ein Bestätigungsdialog.
- ▶ Sonst Wurzelzertifikat in ~/.gnupg/trustlist.txt eintragen.

# gpgsm lässt sich wie gpg benutzen.

 $\blacktriangleright$  Verschlüsseln

\$ gpgsm -r otto . normalverbraucher@clug . de -o geheimtext . p7m -- encrypt text . txt

 $\blacktriangleright$  Entschlüsseln

\$ gpgsm -o klartext . txt -- decrypt geheimtext . p7m

 $\blacktriangleright$  Unterschreiben

\$ gpgsm -u otto . normalverbraucher@clug . de -o signatur . p7s -- sign klartext . txt

 $\blacktriangleright$  Prijfen

\$ gpgsm -o klartext . txt -- verify signatur . p7s

## Git-Commits signieren

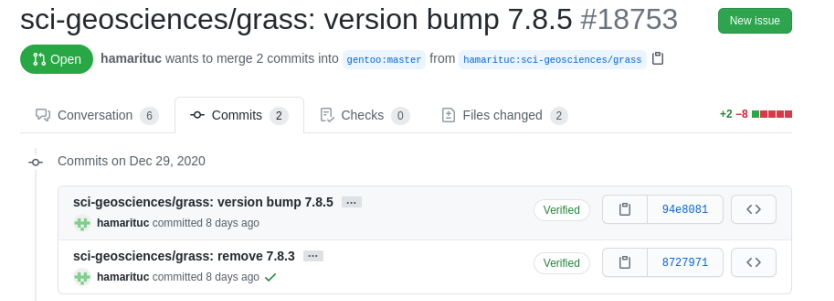

Mario Haustein Einfuhrung in GnuPG ¨ 8. Januar 2021 58 / 64

Fortgeschrittene Anwendung

- In Alle Commits sind vom selben Autor.
- I Verbindliche Anerkennung der Open-Source-Lizenz.

#### **Smartcards**

▶ Kryptografisches Hardwaremodul übernimmt Entschlüsselung bzw. Signatur.

Fortgeschrittene Anwendung

Fortgeschrittene Anw

► Geheimer Schlüssel lässt sich konstruktionsbedingt nicht auslesen.

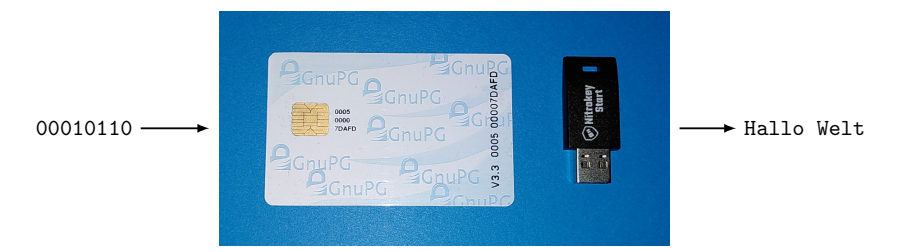

Mario Haustein Einfuhrung in GnuPG ¨ 8. Januar 2021 59 / 64

<span id="page-15-0"></span>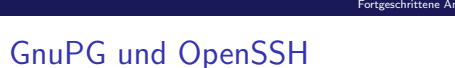

- ► GnuPG-Schlüssel lassen sich als SSH-Schlüssel verwenden.
- ▶ SSH-Schlüssel lassen sich in GnuPG verwalten.
- I gpg-agent kann ssh-agent ersetzen.
- $\Rightarrow$  gpg-agent fungiert als "Passwortmanager" für SSH-Schlüssel.
- ▶ SSH-Anmeldung ist mit Smartcards möglich.

### PKCS#11

- $\blacktriangleright$  GnuPG ist ein PKCS#11-Provider
- ⇒ Nutzung von OpenPGP-Smartcards fur ¨
	- $\blacktriangleright$  Firefox (Webseiten-Anmeldung)
	- ▶ Thunderbird (Verschlüsselung und Signatur von Mails)
	- **In LibreOffice (Dokumenten-Signatur)**
	- ▶ OpenVPN (VPN-Anmeldung)
	- $\blacktriangleright$  Schlüsselspeicher für Server-Zertifikate

vendung

#### Literatur, Links I

#### GnuPG Handbuch

https://gnupg.org/documentation/manuals/gnupg.pdf, https://gnupg.org/documentation/manuals/gnupg/ Unbedingt konsultieren, bevor man lange herumprobiert

#### GPGME – GnuPG Made Easy

https://gnupg.org/documentation/manuals/gpgme.pdf, https://gnupg.org/documentation/manuals/gpgme/ Bibliothek zur Benutzung von GnuPG aus anderen Programmen heraus

#### GPGP4Win

https://www.gpg4win.de/, https://www.bsi.bund.de/DE/Themen/Kryptografie\_Kryptotechnologie/ Kryptotechnologie/Gpg4win/gpg4win\_node.html GnuPG-Suite für Windows, inkl. Einbindung in Explorer und Outlook

Mario Haustein Einfuhrung in GnuPG ¨ 8. Januar 2021 62 / 64

Mario Haustein Einfuhrung in GnuPG ¨ 8. Januar 2021 63 / 64

https://www.bsi.bund.de/DE/Themen/Sicherheitsberatung/ZugelasseneProdukte/

https://www.bsi.bund.de/DE/Themen/Kryptografie\_Kryptotechnologie/Kryptografie/

https://www.bsi-fuer-buerger.de/BSIFB/DE/Empfehlungen/Verschluesselung/EMail\_

#### Literatur, Links II

Zulassung von GnuPG als Kryptoprodukt

Hintergrundinfos zu WKD / WKS

EasyGPG/EasyGPG\_node.html,

Liste\_Produkte/Liste\_Produkte\_node.html,

https://gnupg.com/20200107-freigabe-vs-nfd.html

Verschluesselung/EasyGPG/EMail\_EasyGPG\_node.html